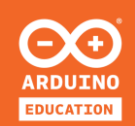

## **BENVENUTI!**

**PROGETTO DI SPERIMENTAZIONE SULL'INTERNET DELLE COSE (IoT)**

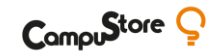

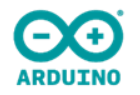

# **SPERIMENTIAMO CON ARDUINO IoT CLOUD**

**Usiamo Arduino IoT cloud per visualizzare le informazioni dei sensori a distanza, per controllare i LED, gli altoparlanti e molto altro ancora...**

**24|11|20 con Andrea Ferraresso**

### **4 APPUNTAMENTI IMPERDIBILI**

- − **5 tra i massimi esperti italiani** di didattica, robotica, elettronica, coding e open data
- − Anche se non potrai partecipare in diretta, iscrivendoti ti assicurerai di ricevere le **videoregistrazioni** e poterne **fruire in differita** in qualsiasi momento
- **[Link di iscrizione](https://register.gotowebinar.com/register/7674418949278139147?utm_source=newsletter&utm_medium=email&utm_campaign=exploreIoT)** unico a tutti gli appuntamenti

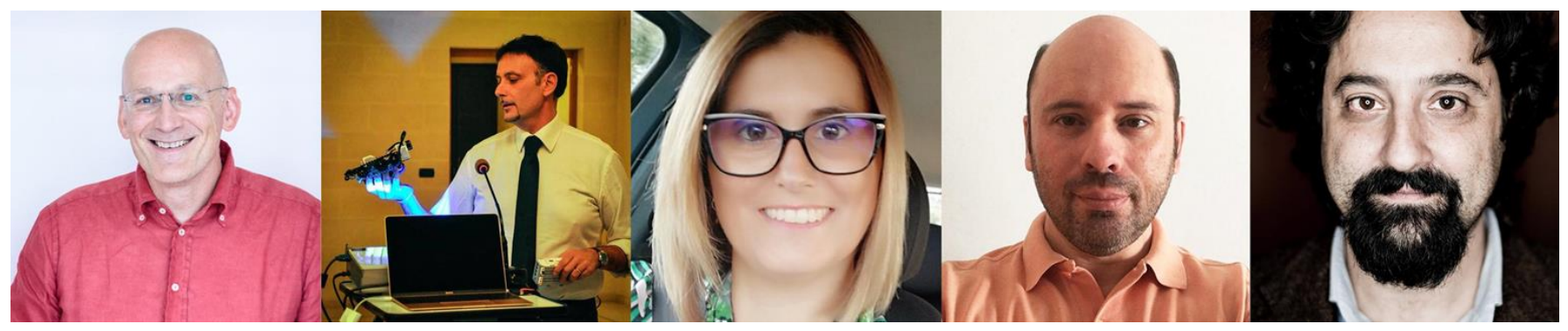

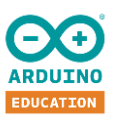

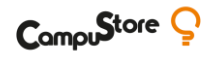

## **DOVE TROVARE L'EXPLORE IOT KIT**

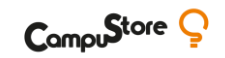

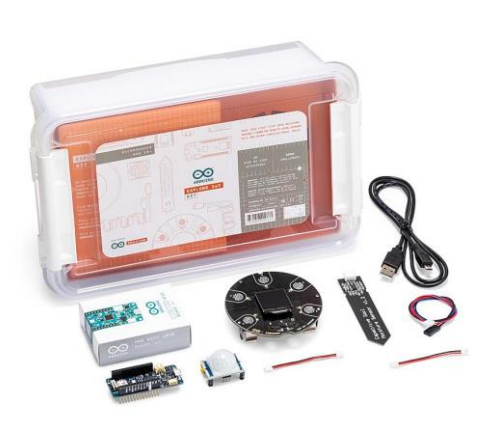

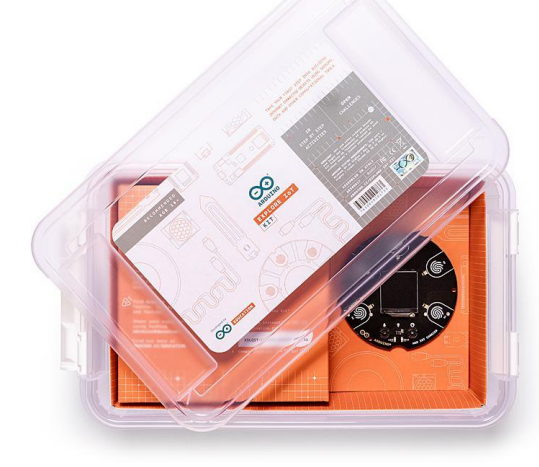

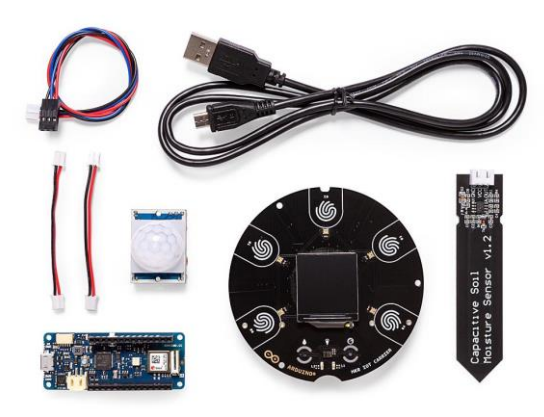

#### **[Arduino Explore IoT Kit](https://www.campustore.it/arduino-education-explore-iot-kit.html)**

**[Singolo](https://www.campustore.it/arduino-education-explore-iot-kit.html)** Codice: 333190

Codice MEPA: 333190CS

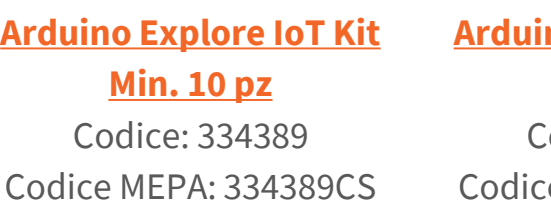

#### **[Arduino Explore IoT](https://www.campustore.it/arduino-explore-iot-kit-min-20-pz.html) [Kit](https://www.campustore.it/arduino-explore-iot-kit-min-20-pz.html) [Min. 20 pz](https://www.campustore.it/arduino-explore-iot-kit-min-20-pz.html)** Codice: 334390 e MEPA: 334390CS

#### **[Arduino Explore IoT](https://www.campustore.it/arduino-explore-iot-kit-min-100-pz.html) [Kit](https://www.campustore.it/arduino-explore-iot-kit-min-100-pz.html) [Min. 100 pz](https://www.campustore.it/arduino-explore-iot-kit-min-100-pz.html)** Codice: 334391

Codice MEPA: 334391CS

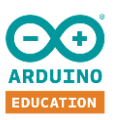

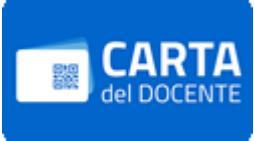

## **ARDUINO EDUCATION ITALIA - GRUPPO UFFICIALE FACEBOOK**

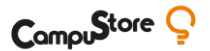

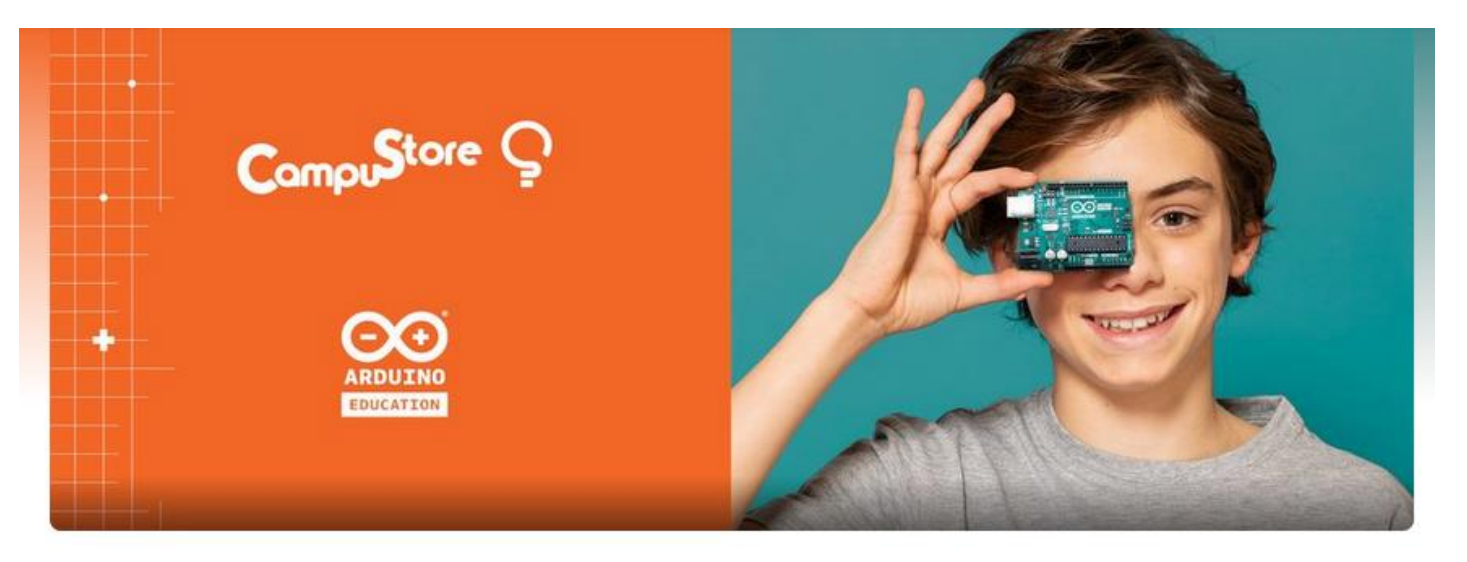

#### **Arduino Education Italia**

Gruppo Privato · 726 membri

Per raccogliere tutti gli educatori italiani, genitori e studenti interessati ad Arduino, CampuStore e Arduino Education hanno unito le forze e creato un gruppo **Facebook**  chiamato **"Arduino Education Italia"**

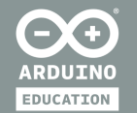

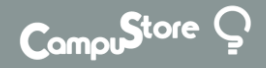

# **INTRODUZIONE**

- **ARDUINO CREATE?**
- **BENVENUTI SU ARDUINO IoT CLOUD**
- **BENVENUTI SULL'APP**
- **COSE - DISPOSITIVI - DASHBOARD, CHE COSA E' IL MAKER PLAN?**

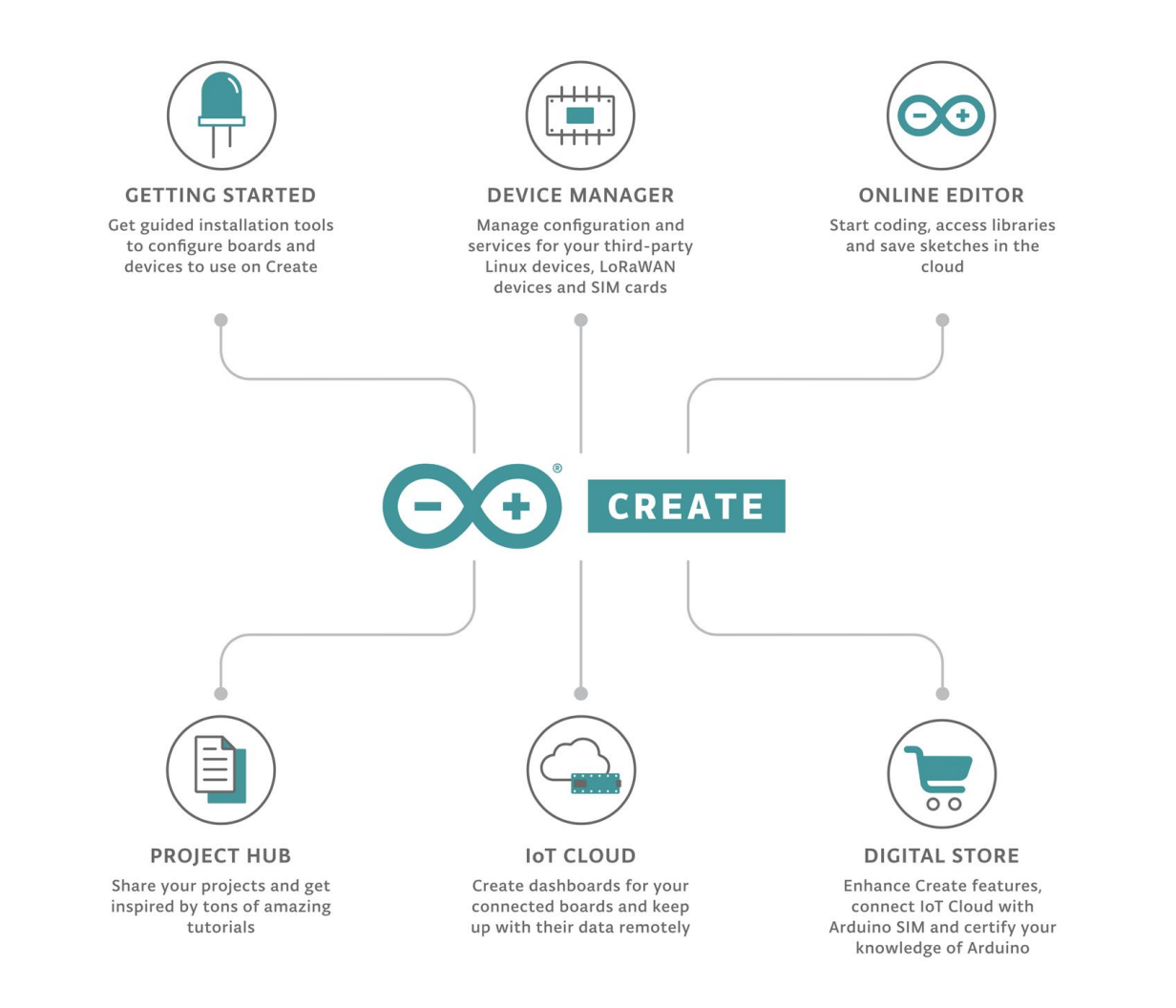

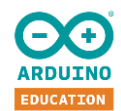

 $\mathsf{Comp}$ Store  $\mathsf{Q}$ 

#### Campu<sup>Store</sup>

## **POTENZIAMO I NOSTRI STRUMENTI IoT**

**[Arduino Create](https://create.arduino.cc/)** è una piattaforma integrata che permette a maker e sviluppatori professionali di configurare le schede, codificare online, salvare gli sketch sul cloud e creare oggetti connessi in modo semplice.

Iniziamo a creare progetti sorprendenti gratuitamente accedendovi, oppure aggiorniamo il nostro piano per migliorare i nostri strumenti e ottenere l'accesso a funzionalità aggiuntive.

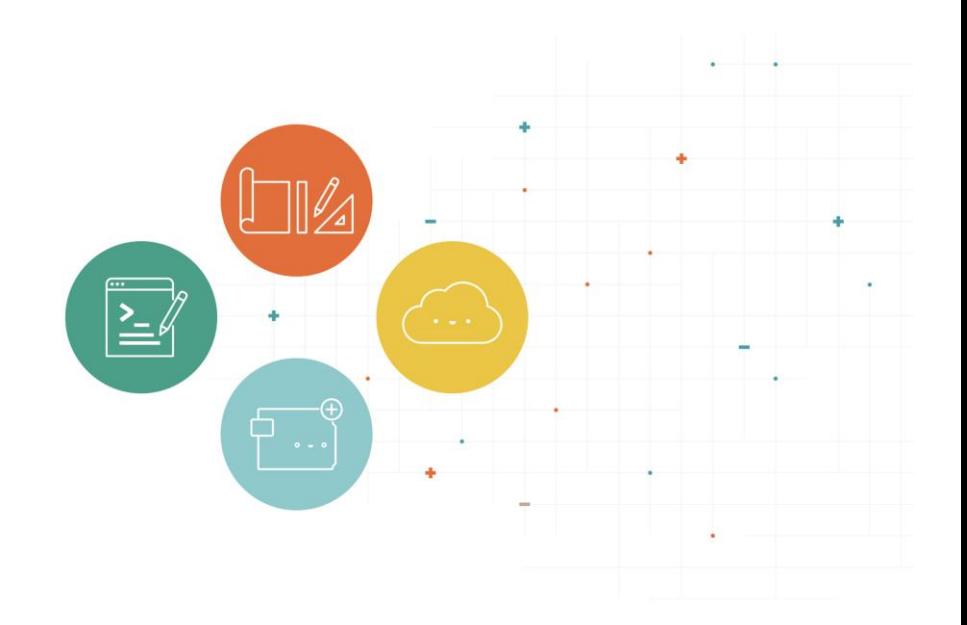

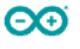

## **PROGRAMMIAMO LE NOSTRE SCHEDE ONLINE**

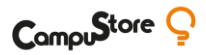

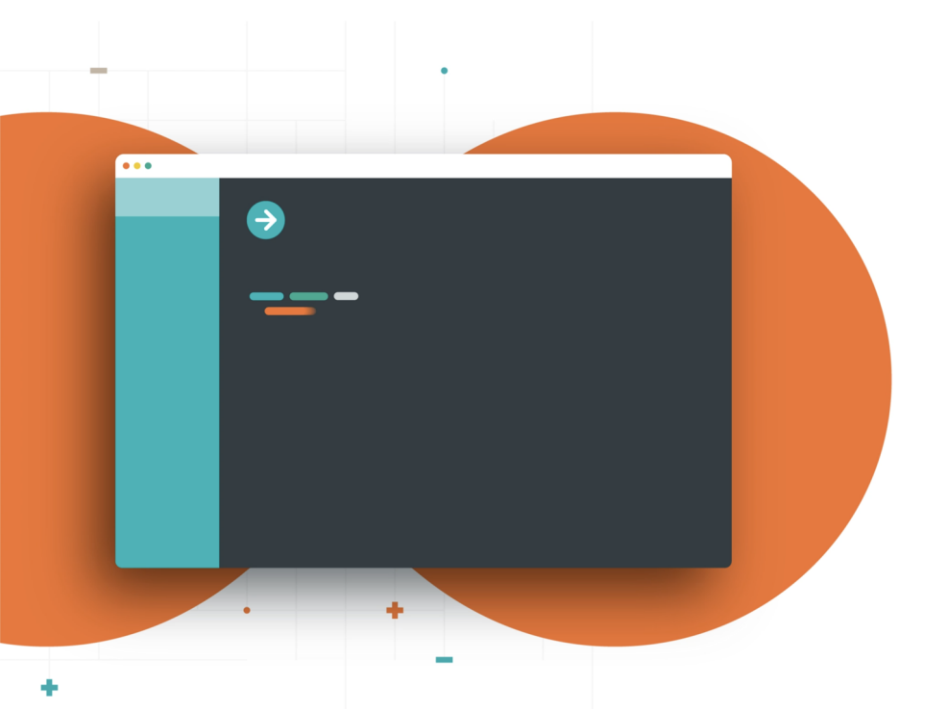

Aggiornando il vostro piano, sarete in grado di:

- Salvare più sketch e aumentare lo spazio di memorizzazione dei dati su cloud
- Aumentare il tempo/numero di compilazioni giornaliere
- Ottenere supporto per le schede di terze parti
- Utilizzare Web Editor su Chrome OS tramite Chrome App

## **CREARE OGGETTI CONNESSI**

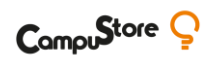

Aggiornando il vostro piano, sarete in grado di:

● Creare più Cose

 $\bullet$ 

- Aumentare il numero di proprietà
- Utilizzare più dispositivi Arduino
- Ottenere supporto per i dispositivi LoRa

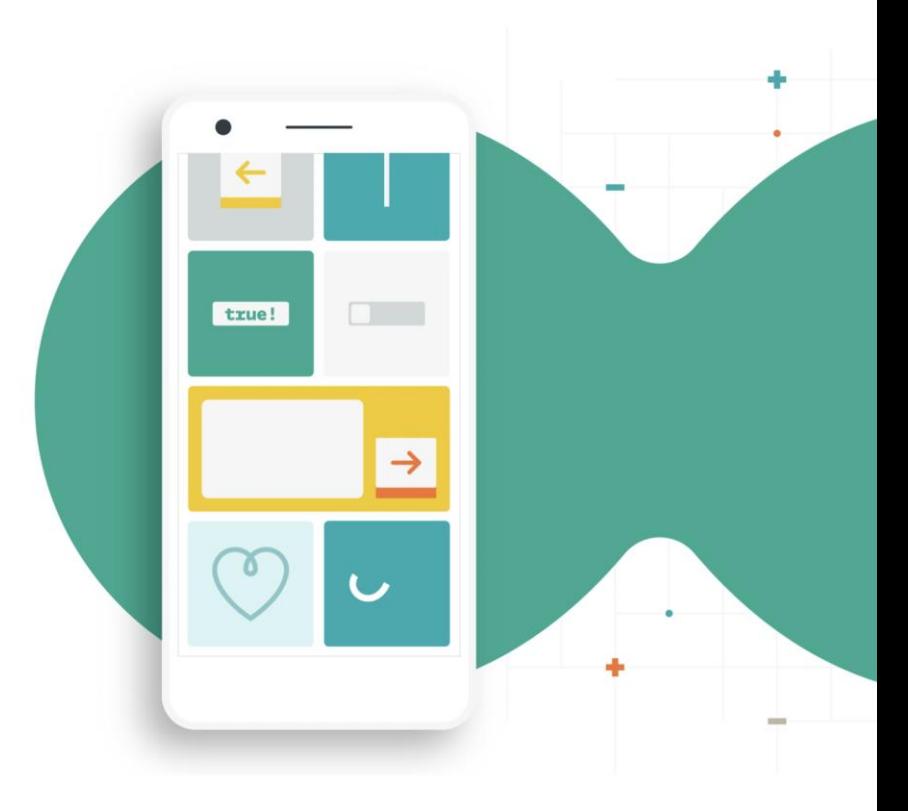

#### **INTRODUCIAMO IoT CLOUD**

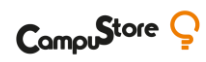

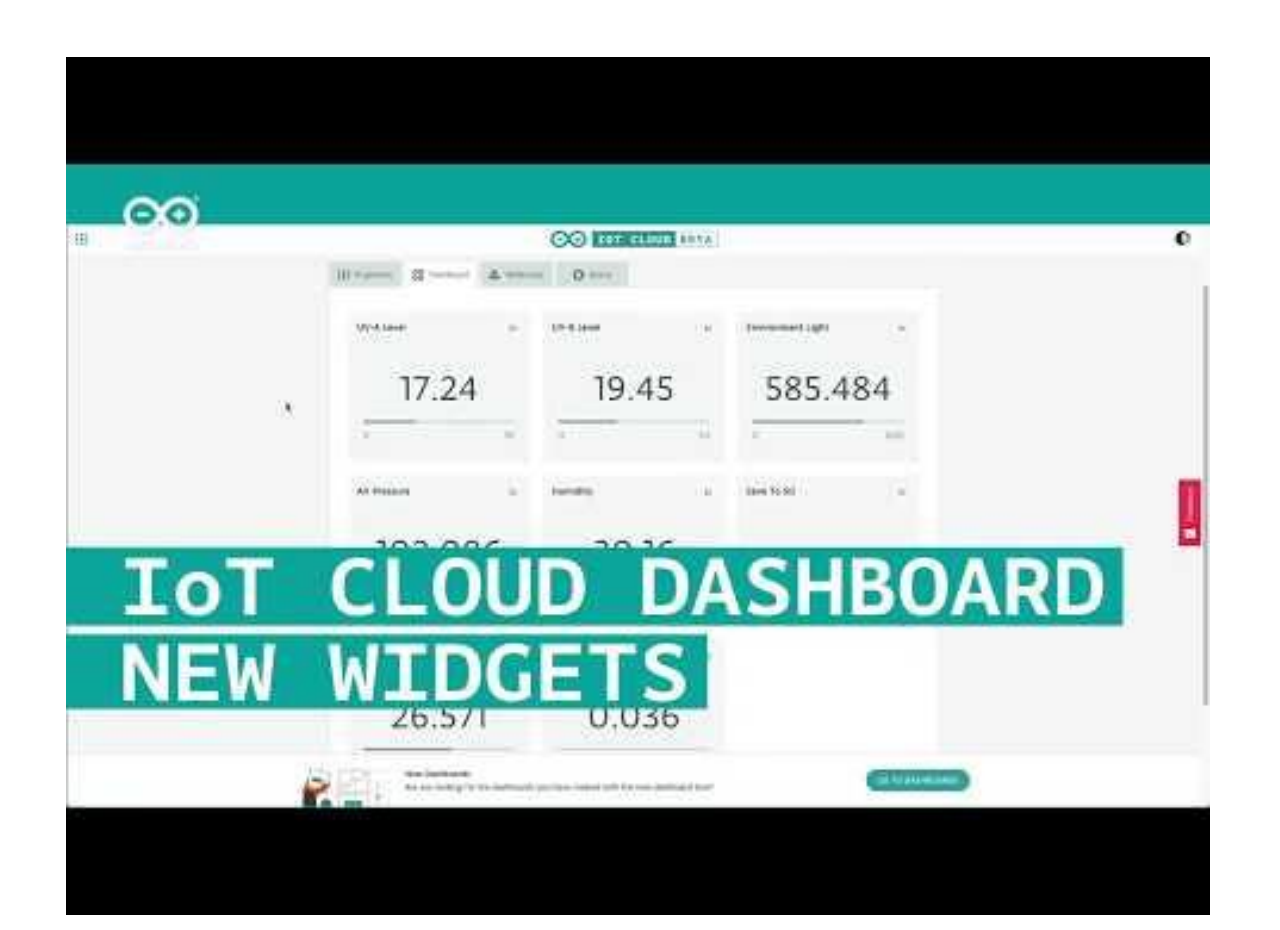

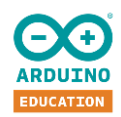

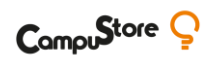

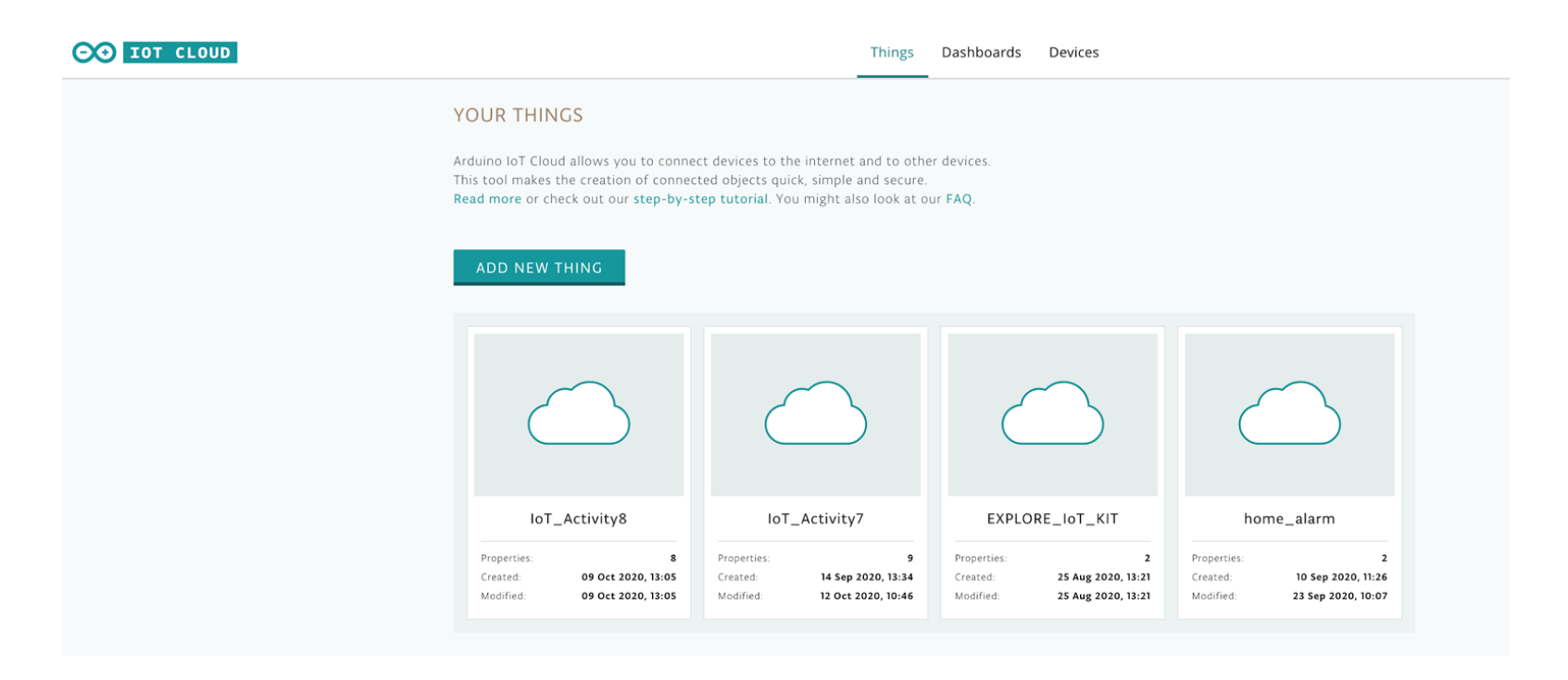

 $\bullet$ 

12

## **INTRODUCIAMO L'APP IoT CLOUD REMOTE**

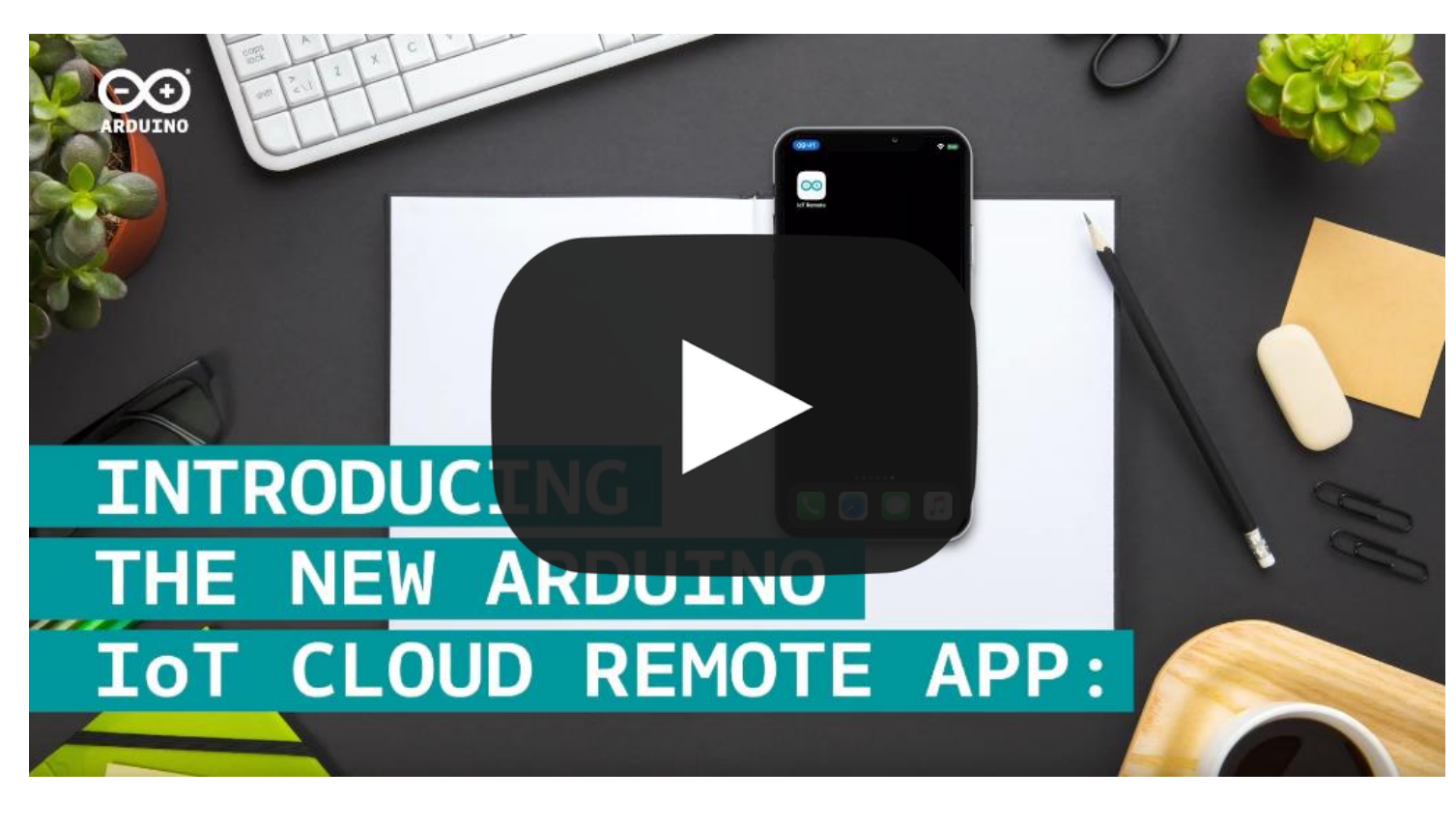

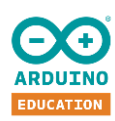

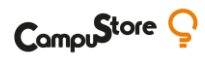

## **DETTAGLI DEL PIANO**

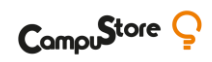

#### **FREE PLAN MAKER PLAN**

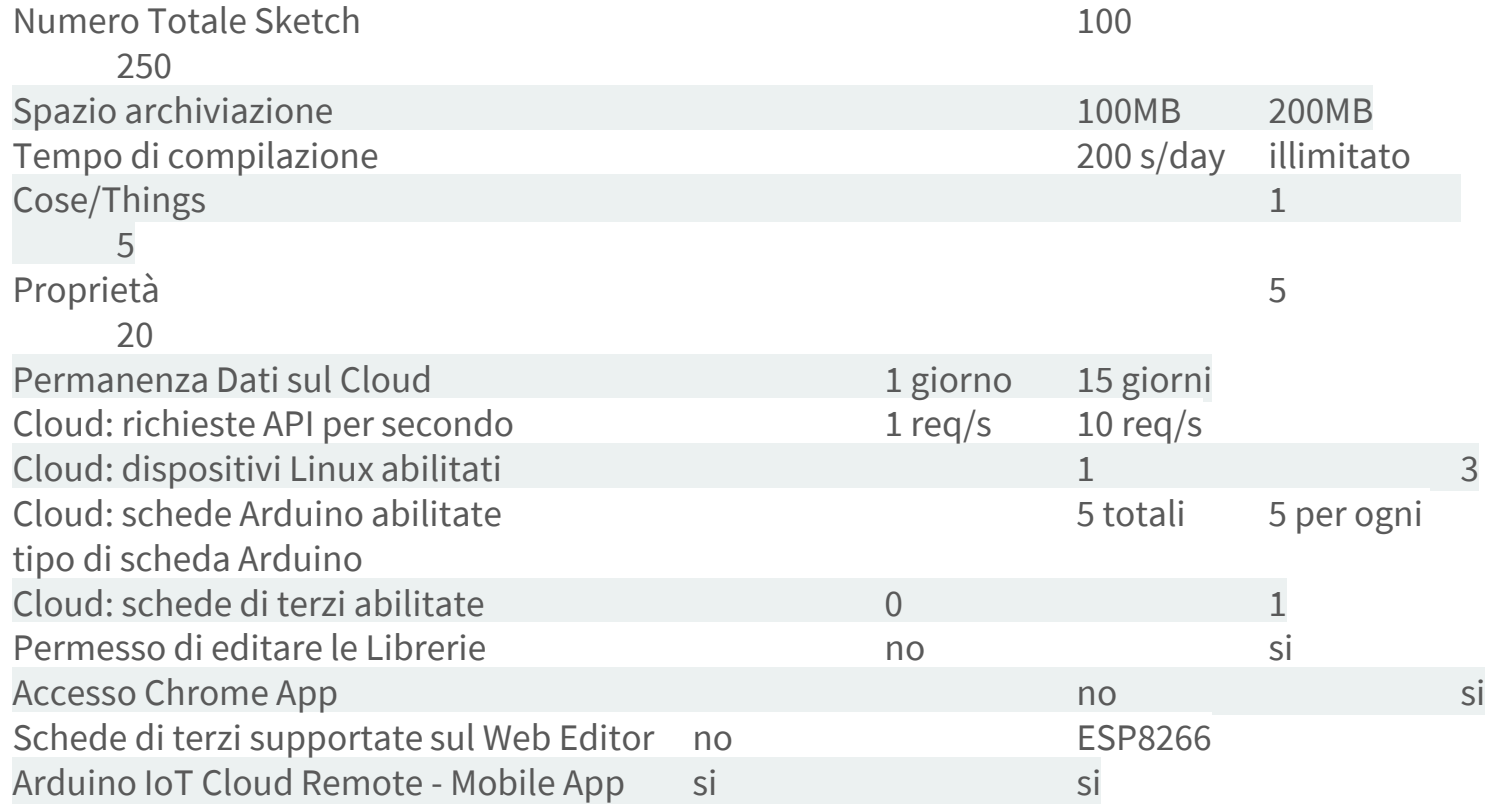

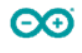

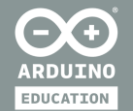

## **APPROFONDIAMO**

- **RACCOGLIERE, CREARE GRAFICI, ACCEDERE AI DATI DA REMOTO**
- **COME CONTROLLARE LE SCHEDE**
- **COME CONTROLLARE LE "COSE" ESTERNE**

### **PRIMO PASSO→ CREIAMO UNA NUOVA "COSA"**

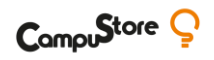

Prima di tutto, dobbiamo aggiungere una "cosa" su Arduino IoT cloud cliccando su ADD NEW THING.

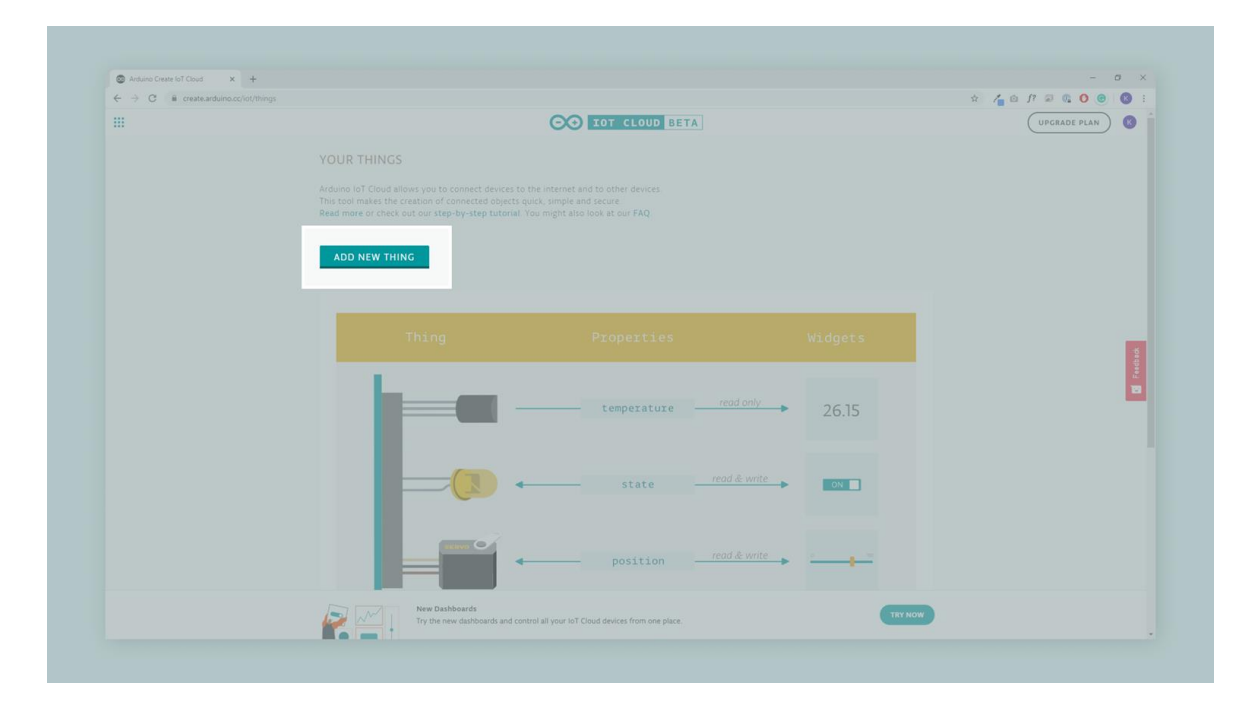

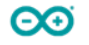

### **PRIMO PASSO→ CREIAMO UNA NUOVA "COSA"**

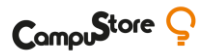

Nel linguaggio Arduino IoT Cloud, una Cosa fa riferimento alla scheda che è collegata al cloud. Aggiungendo una nuova Cosa nel nostro cloud, collegheremo una nuova scheda.

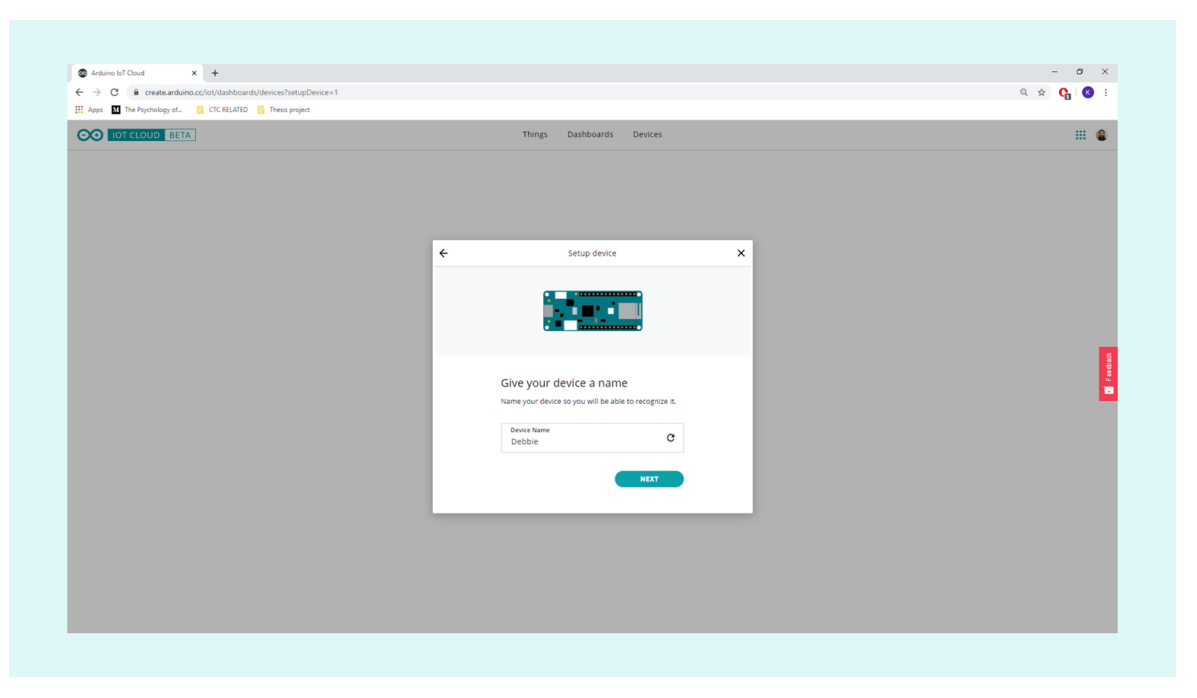

## **AGGIUNGERE UNA NUOVA PROPRIETÀ**

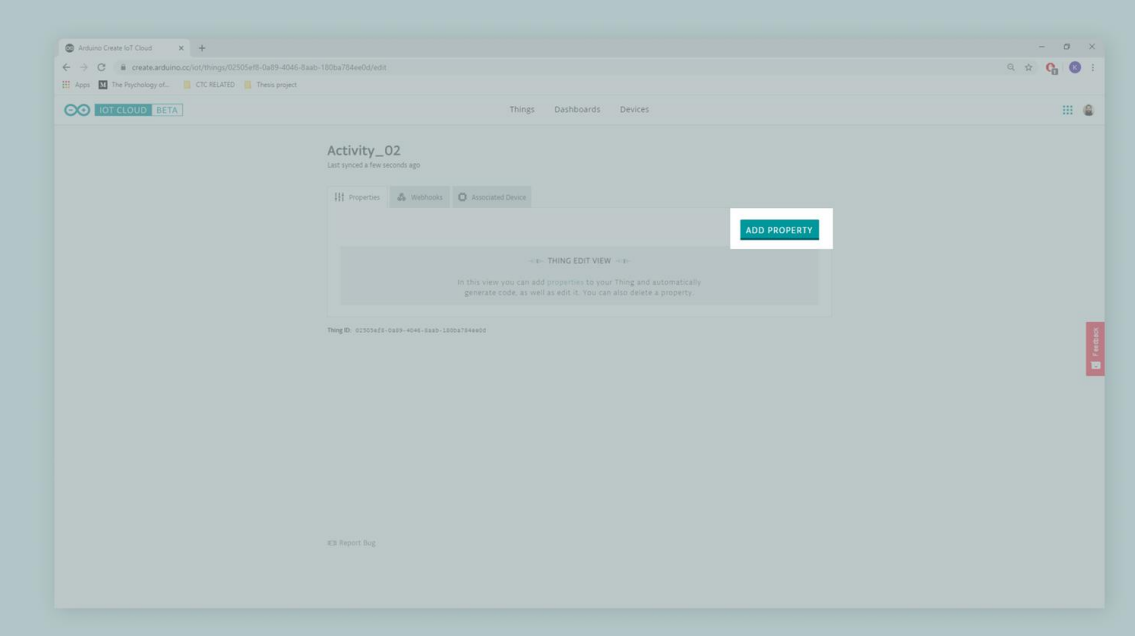

Ora, creeremo qualcosa chiamato PROPRIETÀ.

Nel linguaggio Arduino IoT Cloud, una Proprietà è ognuna delle caratteristiche che possiamo utilizzare per interagire con l'hardware, possono essere sensori, come il sensore di temperatura che abbiamo usato nell'attività precedente o attuatori, come un cicalino.

ဓၜ

CampuStore C

## **AGGIUNGERE UNA NUOVA PROPRIETÀ**

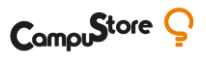

Dobbiamo impostare una proprietà **per ogni** valore che vogliamo sincronizzare tra la nostra scheda e il cloud. Ora che la **nostra scheda è collegata al cloud**, possiamo inviare i dati direttamente al cloud invece di visualizzarli solo localmente!

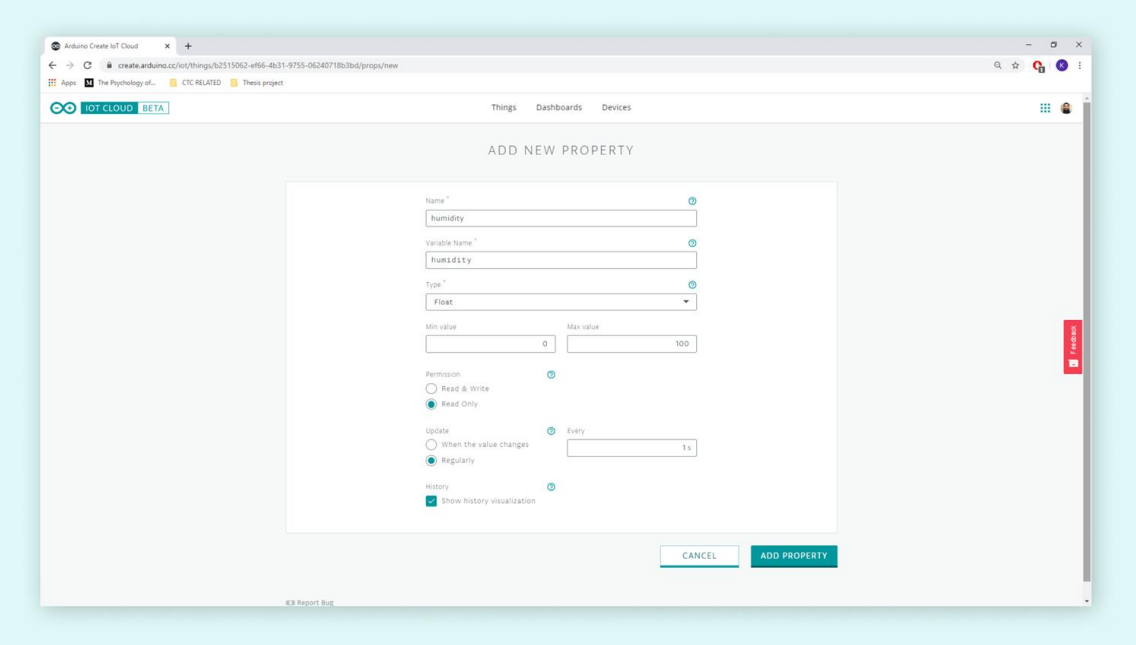

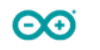

### **CREIAMO UN DASHBOARD**

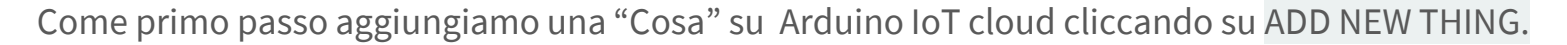

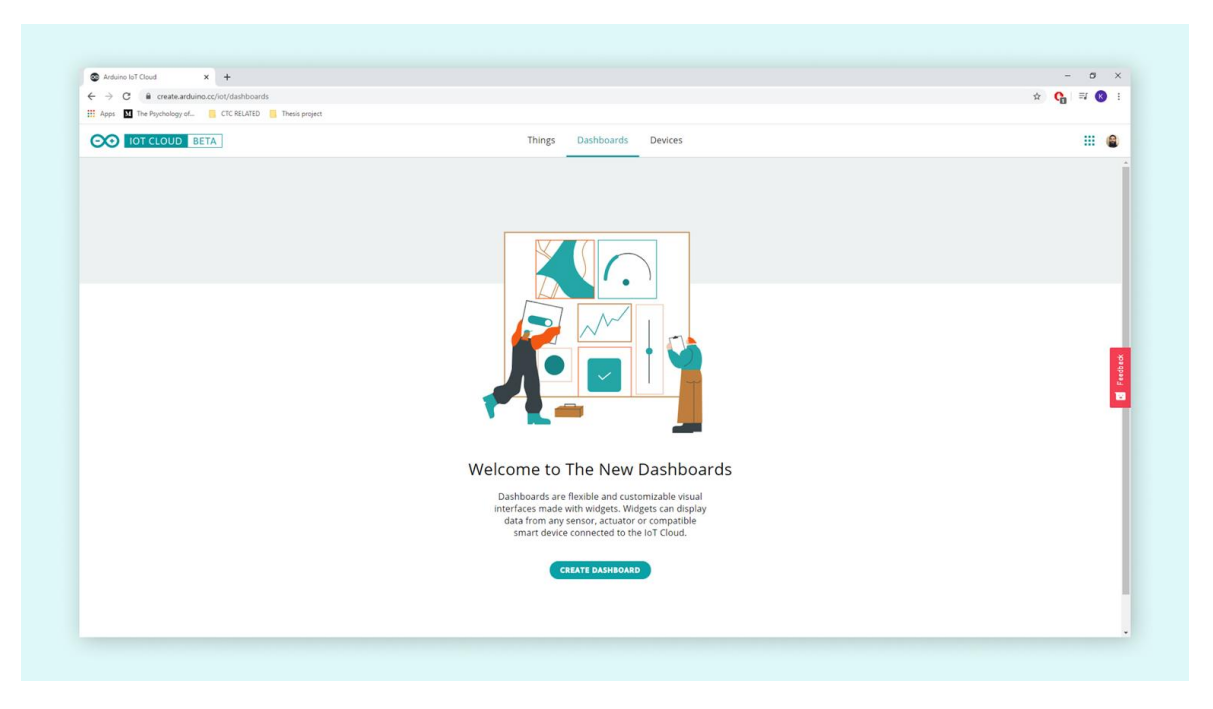

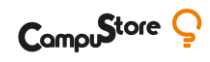

### **CREIAMO UN DASHBOARD**

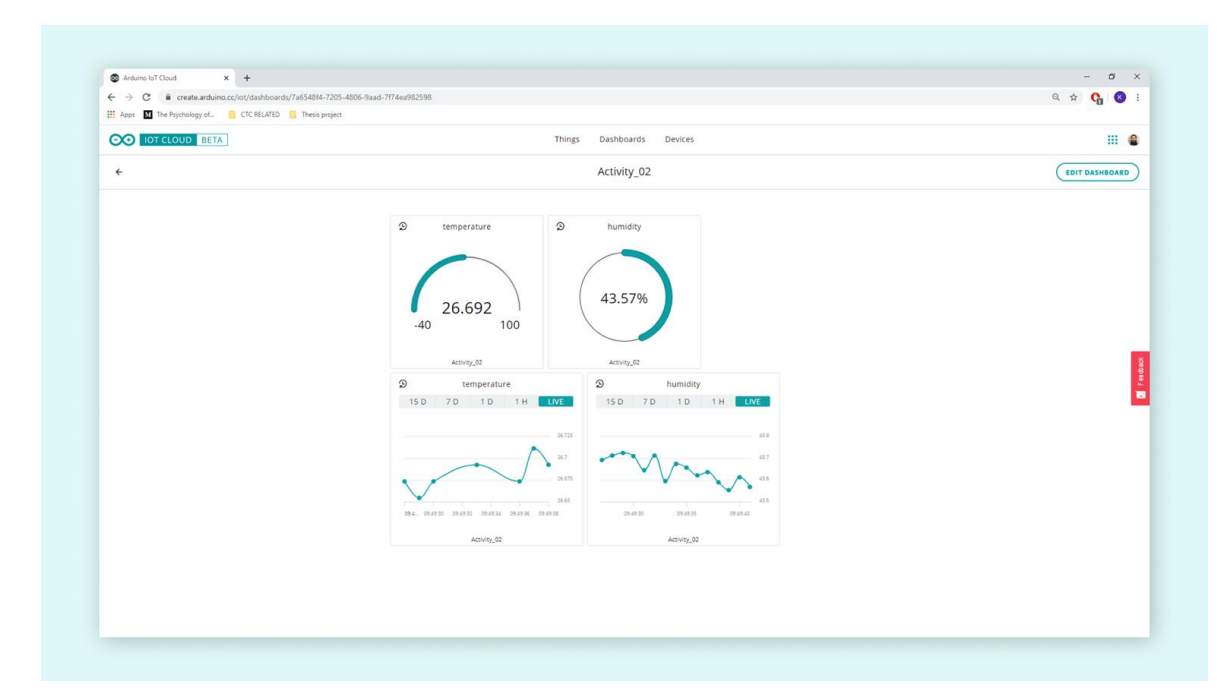

Ora siamo in grado di monitorare qualsiasi cambiamento nel dashboard, che sta comunicando con la scheda tramite Wi-Fi.

Questo può essere incredibilmente utile in quanto si possono monitorare i dati da qualsiasi parte del mondo, basta essere connessi a Internet. I dati registrati possono poi essere scaricati cliccando sul pulsante di download sul widget

CompuStore C

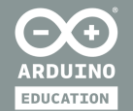

# **CONCLUSIONI**

- **DOMANDE E RISPOSTE**
- **PROSSIMI APPUNTAMENTI**

### **I PROSSIMI APPUNTAMENTI**

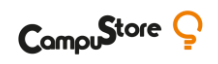

- − **[Sperimentiamo con il Carrier](https://go.campustore.it/webinar-arduino-iot)** con Domenico Aprile Martedì 1 dicembre 2020 16:00-17:00
- − **[I primi passi con IoT](https://go.campustore.it/webinar-arduino-iot)** con Francesco Piersoft Paolicelli Mercoledì 9 dicembre 2020 16:00-17:00

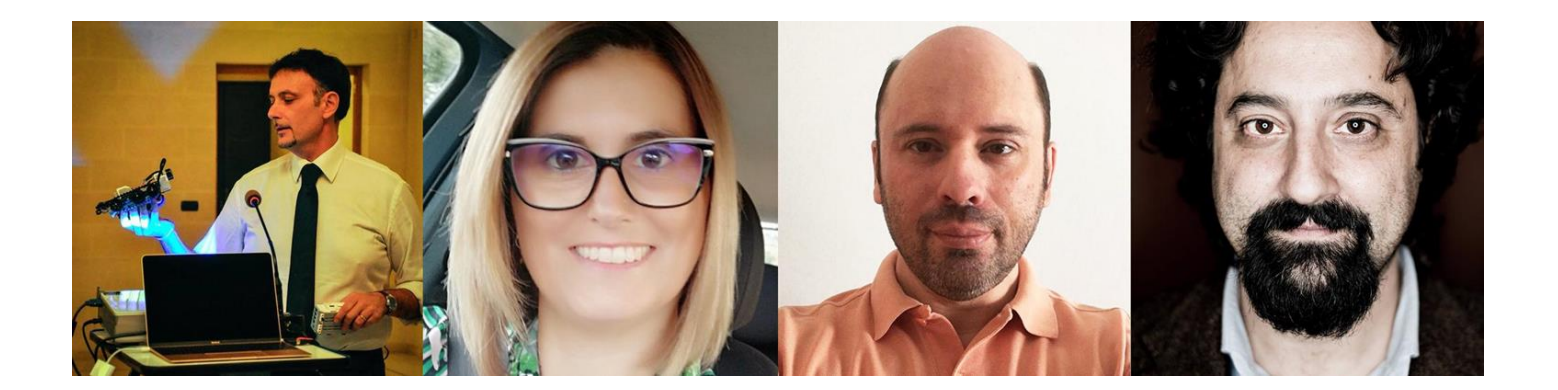

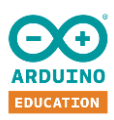

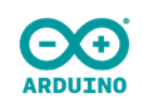

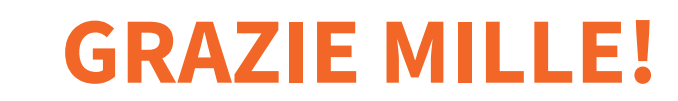

**ARDUINO EXPLORE IoT KIT**

**SPERIMENTAZIONE DIDATTICA**